## Sonde für Einzelzündspule

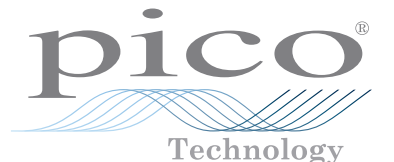

#### **Einleitung**

Mit der Sonde für Einzelzündspulen von Pico lassen sich Fehlzündungen schneller erkennen. Sie erfasst Zündmuster von Einzelzündspulen, Einzelspulen- und Verteilerzündungssystemen und benötigt keine Batterien. Sie können sie zusammen mit allen PC-Oszilloskopen von Pico Automotive verwenden und für eine Vielzahl von Motorausführungen und -modellen einsetzen. Außerdem können Sie damit bei einigen Motoren Wellenformen von Einspritzdüse und Lichtmaschine erfassen.

Die Sonde ist sowohl separat als auch zusammen mit einem geerdeten Spezialkabel erhältlich. Die Pico-Bestellnummern:

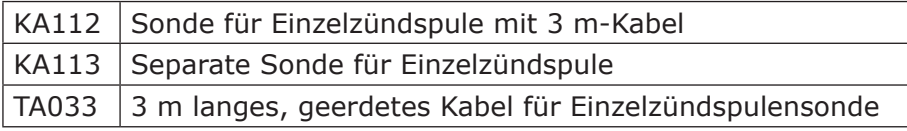

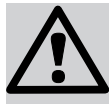

### Sicherheitshinweise

Pico Technology haftet nicht für Schäden, die durch unsachgemäßen Gebrauch entstanden sind. Die Sonde wurde für den Einsatz durch erfahrene Fahrzeugtechniker entwickelt, die die Folgen unsachgemäßen Gebrauchs kennen.

Ein falsches Anschließen des Oszilloskops kann zum Kurzschluss führen. Ein Kurzschluss kann das Gerät ernsthaft beschädigen und muss auf Ihre Kosten repariert werden.

- Halten Sie die Sonde von heißen Fahrzeugteilen wie der Auspuffanlage fern.
- Halten Sie die Sonde von beweglichen Teilen wie dem Riemen der Lichtmaschine und Lüftern fern.

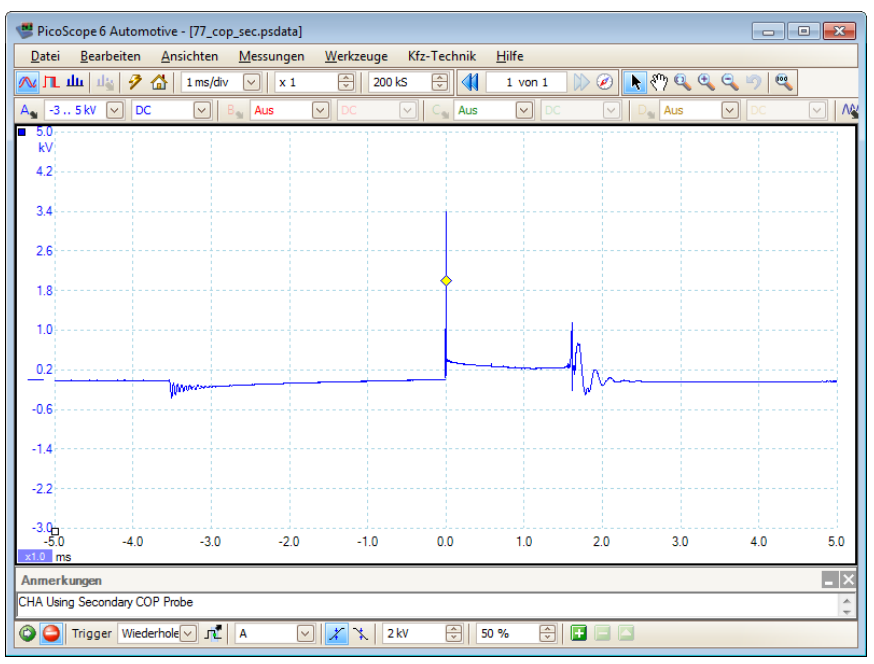

DO198-5 © Copyright 2012 Pico Technology. Alle Rechte vorbehalten. Seite 1 von 2

# Sonde für Einzelzündspule

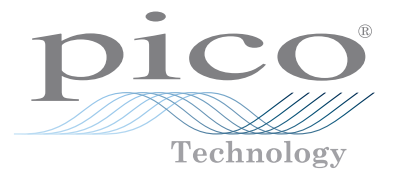

### Anleitung

- 1. Schließen Sie das PC-Diagnoseoszilloskop von Pico an den Computer an, schalten Sie ihn ein und starten Sie die auf CD-ROM mitgelieferte PicoScope Automotive-Software.
- 2. Klicken Sie auf das Menü "Automotive" (Kfz), und wählen Sie die Optionen "Ignition" (Zündung), "Coil-on-Plug" (Einzelzündspule) und "Secondary" (Sekundär) aus.
- 3. Wenn Sie über ein entsprechendes geerdetes Kabel für die Sonde einer Einzelspulenzündung verfügen (Pico-Teile-Nr. TA033), schließen Sie dieses am Oszilloskop am Eingangskanal A an und verbinden Sie die Sonde mit dem anderen Kabelende. Verbinden Sie die

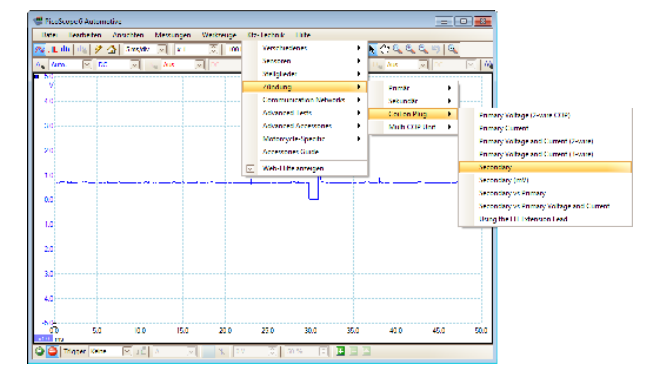

Erdungsklemme des Kabels mit einem zuverlässigen Erdungspunkt am Motor.

- 4. Wenn Sie kein Spezialkabel für die Sonde einer Einzelspulenzündung besitzen, können Sie aus den Standardkomponenten in Ihrem Pico Kfz-Oszilloskopkit eines anfertigen. Verwenden Sie hierzu zwei Testleitungen für BNC-zu-4-mm-Stecker und eine große Krokodil- bzw. Delphinklemme. Verbinden Sie zunächst die beiden roten 4-mm-Stecker und anschließend die beiden schwarzen 4-mm-Stecker. Verbinden Sie die beiden schwarzen 4-mm-Stecker mit der Delphinklemme und befestigen Sie diese am Motorblock. Verwenden Sie die BNC-Stecker für die beiden anderen Enden der Leitungen, um die Sonde für die Einzelspulenzündung mit dem Oszilloskop zu verbinden.
- 5. Halten Sie die Sonde am Griff und lehnen Sie die Metallspitze an das Kunststoffgehäuse des Spulensystems. Sie darf nicht mit Metallteilen des Motors in Berührung kommen.
- 6. Bei laufendem Motor wird ein Zündmuster auf dem Computermonitor angezeigt. Wenn Sie dieses Muster auf dem Monitor festhalten möchten, klicken Sie im Fenster von PicoScope auf die Schaltfläche mit dem roten Stoppsymbol, um die Anzeige einzufrieren.

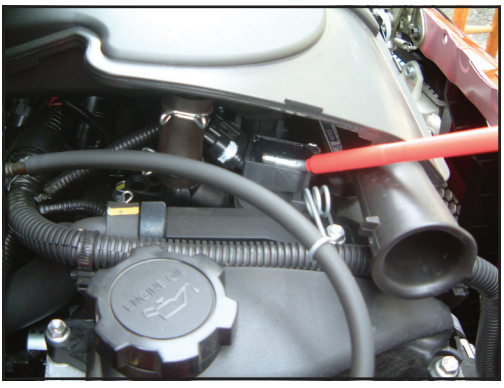

### Erfahren Sie mehr

Weitere Informationen zu dieser Sonde und der großen Palette an Kfz-Zubehör von Pico Technology erhalten Sie auf unserer Website:

#### www.picoauto.com

**Technischen Support** horstp@picotech.com

Historie:

- 1. 19.6.06 Klassischer Prospekt
- 2. 23.7.08 Neuer Stil, PS6, James House, CE, WEEE
- 3. 26.8.08 Ursprungsland
- 4. 11.11.11 PicoScope R6.6, Windows 7
- 5. 28.02.12 Stahlgruber

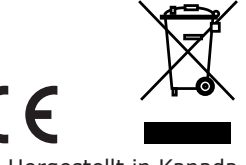

Hergestellt in Kanada